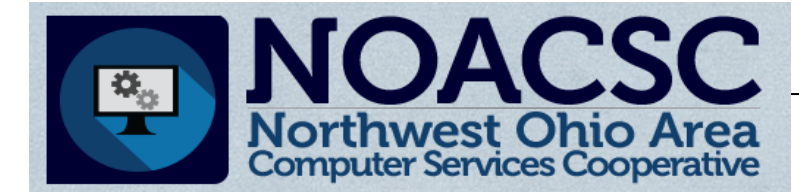

### Student Services

## Hints & Tips

#### N o v e m b e r 2016 **which was a wide with writing a** w w w . n o a c s c . o r g

#### **In This Issue**

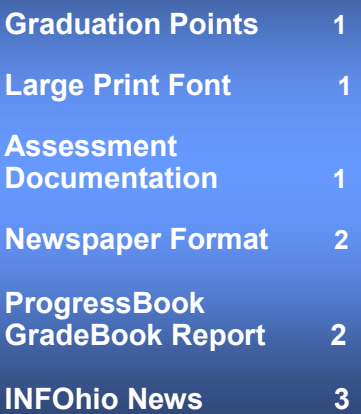

#### **Future Training Events**

**November 8th: StudentInformation Calendars**

**November 15th: Family Groups**

**To register, click the Sign Up For Training link on the NOACSC website.**

#### **Open Lab Schedule**

- **Every Friday**
- **August 2016 thru June 2017 9:00 a.m. to 3:00 p.m.**

**To register please send an email Jennifer Schwartz: jschwartz@noacsc.org.** 

### **Graduation Points**

A new page will be coming in StudentInformation that will track where each student is in their grad path. This page will cover the state requirements. At this time we do not know the exact date of the release for this new page, however we have been told to expect it this school year.

#### **How can you track Grad Points now?**

The Assessment History Export in Harmony exports the Grad Points for the End of Course Exams, as well as the Grad Points Total for each student. We recently worked with a school district to get our logic for the Grad Points Total correct for the different student assessment combinations.

**Reminder:** You can Select a Subset of Students to run the Assessment History Export for one or more students in your building.

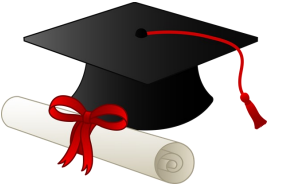

#### **Outstanding Issue: Defect 11194**

Using the Print function, the font is larger causing multiple pages to print. This defect was included in a prior release, however not all pages were fixed and the defect has been reactivated. At this time this defect does not have a future release assigned to it.

#### **Assessment Documentation**

As a reminder, there are great Procedural Checklists to reference for both Assessment Pre-IDs and Assessment Imports. You can locate these by clicking the Help icon and then Procedural and Step by Step Checklists.

Noted documents:

Assessment (includes Assessment Imports)

Preident for KRA

Preident for Next Generation and End of Course Exports

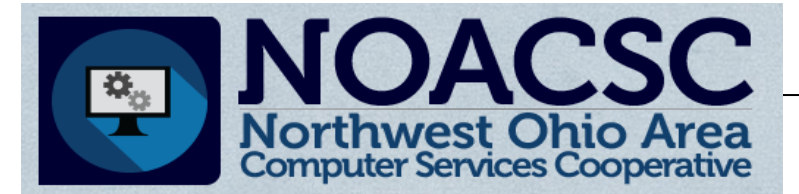

### Student Services

## Hints & Tips

#### **N o v e m b e r 2 0 1 6 w w w . n o a c s c . o r g**

### **Honor Roll Newspaper Format**

- 1. Run the R303 with the option 'Newspaper format' checked and Report Format: Text selected.
- 2. Open webpage: https://secure.noacsc.org/other/newspaperformat/ NewspaperFormat.asp
- 3. Highlight and copy the names in your R303 report into the box on the Newspaper Format page
- 4. Click Put in newspaper format. Repeat for each of your honor roll lists.

#### **www.noacsc.org Student Services > Newspaper Format**

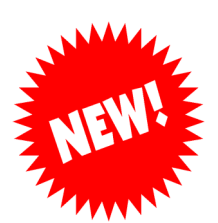

This report was created for manually added athletic courses in ProgressBook so that coaches can run a report for their players to show their current average in all of their classes. However, this report is available in all classes, as well as the Principal and Guidance pages.

**ProgressBook Report: NOACSC Current Gradebook Progress**

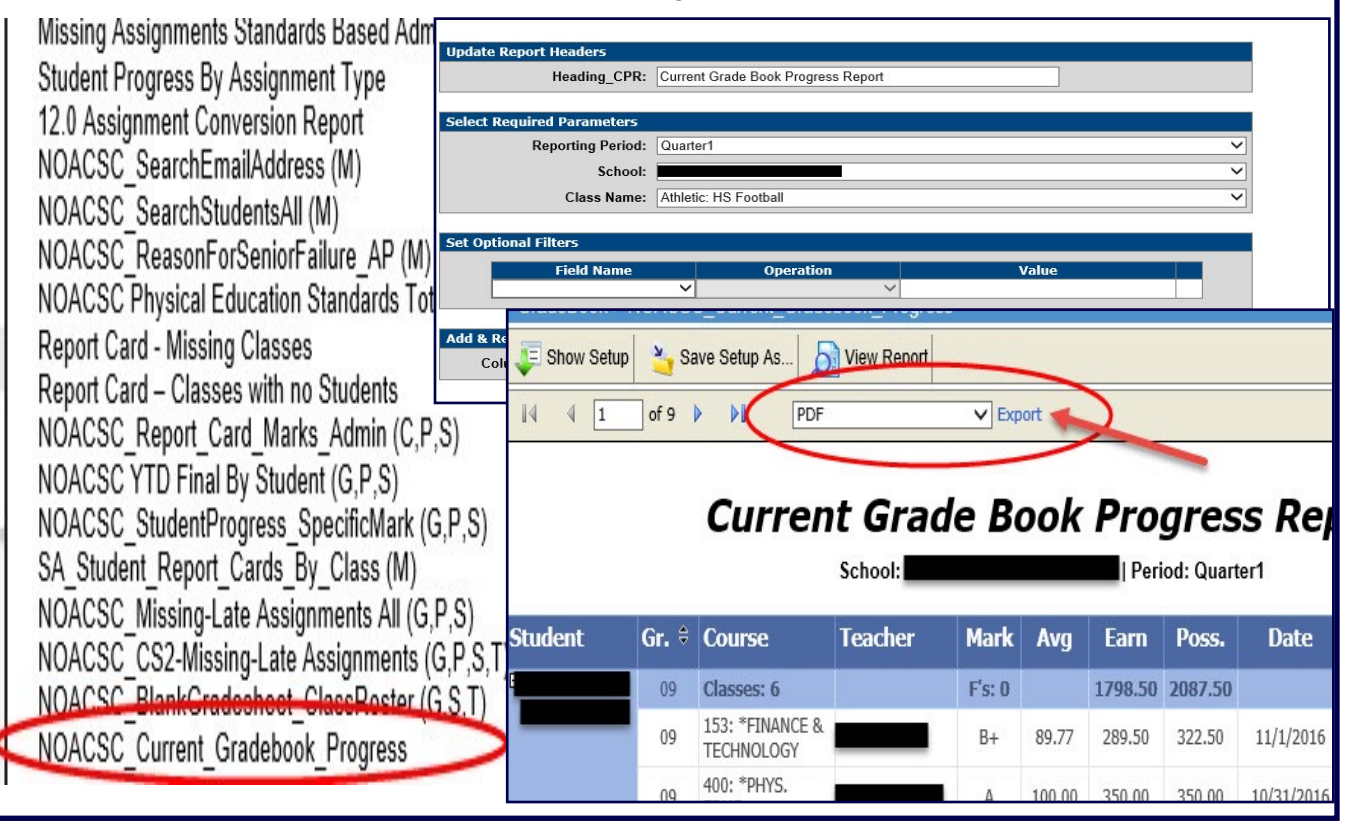

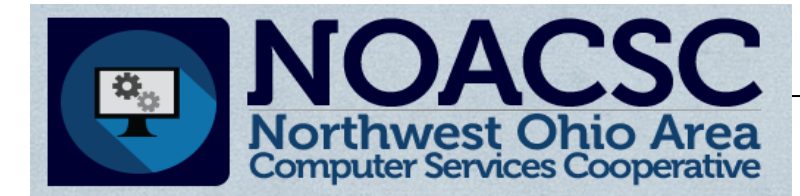

## **Student Services**

## **Hints & Tips**

#### November 2016

www.noacsc.org

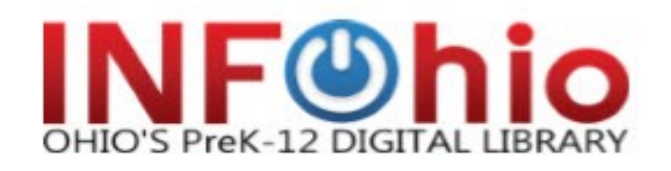

# Book Nool

Book Nook is a site devoted to student-created book trailers. The site is open to all Ohio K-12 students. Check out the quidelines and rubric for submission. Then when the book trailer is finished. just complete the short submission form. The Book Nook team will review the content within five days.

Students can submit their work or teachers and librarians can submit on behalf of students, but the book trailer needs to be done by kids for kids. And if you've never made a book trailer, never fear because Book Nook includes links to resources for teachers and students to spark creativity and quide them through the development process.

#### Students will find links to sites that help them:

- Plan a book trailer project
- Find royalty free images and music
- Create the video
- Cite their sources

Teachers will find additional links that help them:

- Plan lessons around book trailers, regardless of the subject area
- Develop rubrics to grade them Co.
- Add a book trailer to their library catalog

Check out the book trailers already posted for ideas and the **Help** section for more information.

Please send any other questions or comments to support@infohio.org.

### **Close Reading** and Analysis

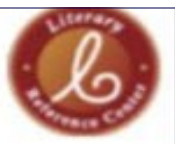

"Once Upon a Midnight dreary ...

Edgar Allan Poe is one of the best known American authors and "The Raven" is a popular title for analysis. Literary Reference Center is the perfect place to learn more about the man and his work. You can read about his life, find a copy of the poem, read what the critics say or even learn more about a character. Literary Reference Center includes 100,000 pieces of literary criticism. 78,400 full text poems and 19,700 full text short stories. Use LRC to help students connect today's news with literature ranging from Aesop's fables to John Grisham's mysteries.

#### **Celebrate Turkey Time!**

Searc

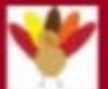

Why not celebrate Thanksgiving all month long? Use **ISearch to conduct a simple search** on "Thanksgiving." The results in-<br>clude an ebook on the history of Thanksgiving, a video on an Autumn Legend, and a research starter on the history of the holiday. You can even find lesson plans, activities and

articles about this special time of the year.

Educators! Remember to use INFOhio for your own PD! Check here for upcoming webinars:

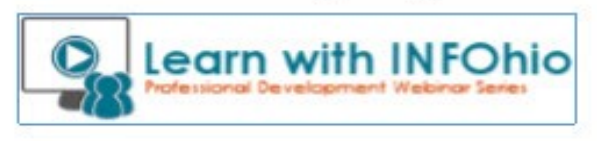